## **INFORMATIVA RELATIVA ALLA PROCEDURA PER IL PAGAMENTO DELL'IMPOSTA DI BOLLO VIRTUALE, CON MODALITÀ TELEMATICA.**

Con decorrenza **1 aprile 2019**, sarà attiva sulla Piattaforma Regionale dei Pagamenti, la funzione "**Imposta di Bollo** *solo* **su Istanze**". Tale funzione offre la possibilità, a tutti coloro che presentano istanze alla Regione, di accedere alla Piattaforma al link https://riscossione.regione.vda.it e procedere con il pagamento spontaneo dell'imposta di bollo.

Per tutte le istanze trasmesse via PEC, nonché presentate in forma cartacea agli sportelli dell'Amministrazione, gli utenti potranno effettuare un pagamento spontaneo dell'imposta di bollo attraverso una specifica funzionalità **"Imposta di Bollo solo su Istanze"** resa disponibile sul Portale dei pagamenti. **Una volta effettuato il pagamento il richiedente dovrà quindi allegare all'istanza copia della Ricevuta di avvenuto pagamento (RT)** che la Piattaforma avrà inviato alla casella mail indicata dall'utente al momento del pagamento. Nel caso quindi di presentazione dell'istanza totalmente in modalità telematica, l'istante è quindi esonerato dalla necessità di recarsi presso gli uffici regionali per consegnare la marca da bollo da apporre sull'istanza già trasmessa.

*Il pagamento del bollo virtuale in modalità telematica dovrà avvenire secondo le modalità sotto indicate:*

> accedendo al sito web/mobile della Regione Autonoma Valle d'Aosta http://www.regione.vda.it

e selezionando nella parte destra (sopra i servizi online quali "URP" e "Tessera sanitaria") l'icona

**"Pagamento"** della Piattaforma regionale dei pagamenti ,

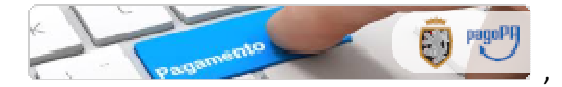

oppure accedendo direttamente al link https:/ /riscossione.regione.vda.it.

*In entrambi i casi occorre procedere come segue:* 

- 1. selezionare nella sezione "Pagamenti OnLine" l'Ente beneficiario Regione Autonoma Valle d'Aosta, poi selezionare la funzione **"Imposta di Bollo** *solo* **su Istanze";**
- 2. inserire la causale (su indicazione della singola Struttura Esempio: Istanza per la vidimazione triennale del tesserino di riconoscimento oppure Legge di riferimento………….;)
- 3. inserire i dati richiesti dal sistema *(cognome/nome/CF) -* l'importo è preimpostato ed è pari ad euro 16,00;
- 4. e proseguire con il pagamento secondo le istruzioni via via indicate, scegliendo tra le diverse modalità proposte (carte di pagamento, pagamento in conto (MyBank), borsellini elettronici ecc.).